## <span id="page-0-0"></span>[Composing](#page-0-0) models

## <span id="page-0-1"></span>[Illustrative](#page-0-1) Example

Here is the complete example of composing, visualizing and solving the SuperFast model and the Fast-JX model, with explanation to follow:

```
using EarthSciMLBase, GasChem, ModelingToolkit, OrdinaryDiffEq, Dates, Unitful, Diff

@parameters t
composed_ode = SuperFast(t) + FastJX(t) # Compose two models simply use the "+" oper
start = Dates.datetime2unix(Dates.DateTime(2024, 2, 29))
tspan = (start, start+3600*24*3)sys = structural_simplify(get_mtk(composed_ode)) # Define the coupled system
sol = solve(ODEProblem(sys, [], tspan, []),AutoTsit5(Rosenbrock23()), saveat=10.0) #
```
In the composed system, the variable name for  $O_3$  is not 03 but superfast<sub>+</sub>03(t). So we need some preparation of the result before visualizing.

```
vars = states(sys) # Get the variables in the composed system
var_dict = Dict(string(var) => var for var in vars)
pols = ["O3", "OH", "NO", "NO2", "CH4", "CH3O2", "CO","CH3OOH", "CH3O", "DMS", "SO2"
var_names_p = ['superfast+$(v)(t)" for v in pols]x_t = unix2datetime.(sol[t]) # Convert from unixtime to date time for visualizing
                                                                                  rÜ.
```
Then, we could plot the results as:

```
using Plots
pp = []for (i, v) in enumerate(var_names_p)
    name = pols[i]push!(pp, Plots.plot(x_t,sol[var_dict[v]],label = "$name", size = (1000, 600), x
end
Plots.plot(pp..., layout=(3, 4))
                                                                                  d
```
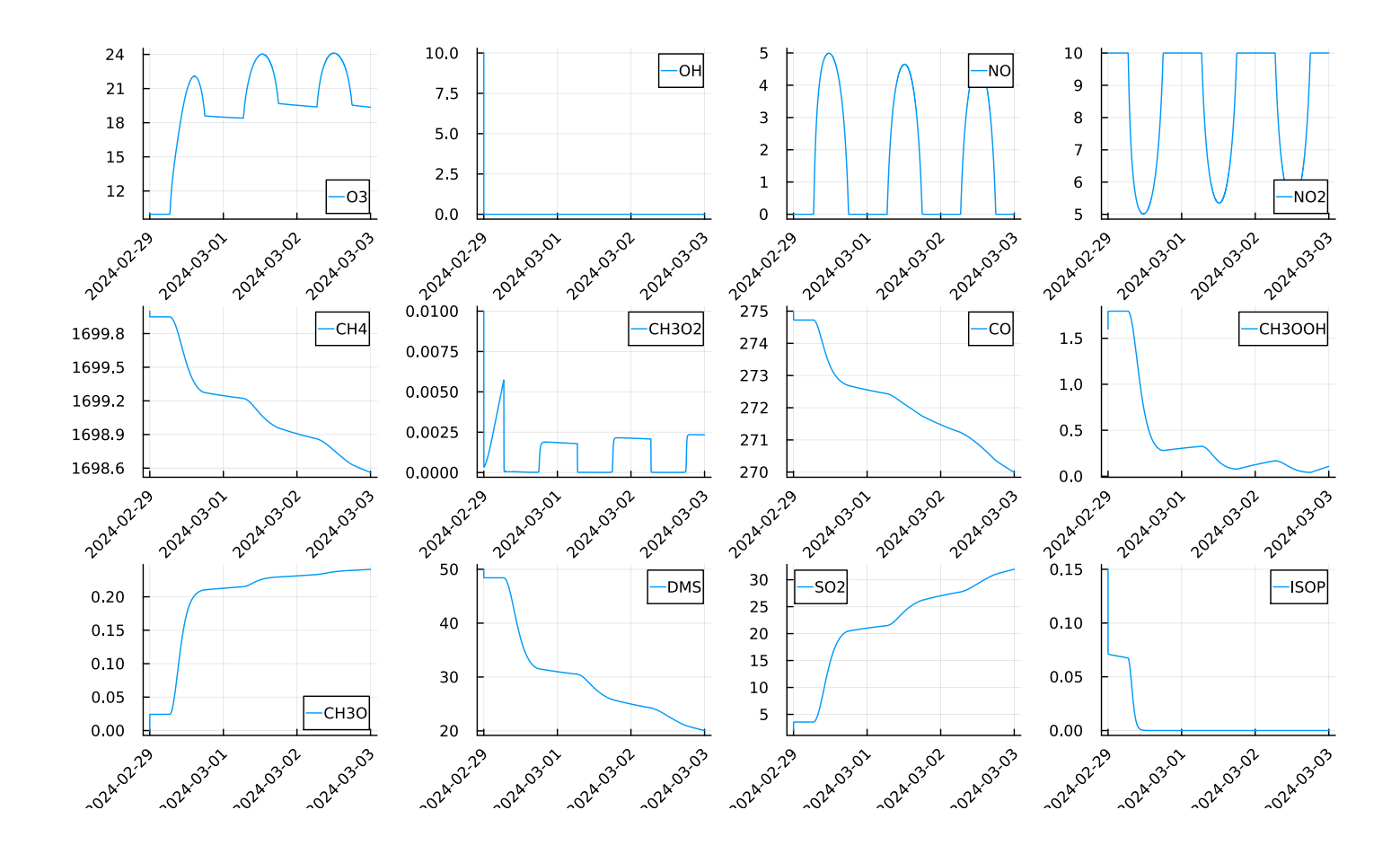

## <span id="page-1-0"></span>Add [Emission model](#page-1-0)

GasChem.jl incorporates an emissions model that utilizes data from the US National [Emissions](https://gaftp.epa.gov/Air/emismod/2016/v1/gridded/monthly_netCDF/) [Inventory](https://gaftp.epa.gov/Air/emismod/2016/v1/gridded/monthly_netCDF/) for the year 2016. This model is activated as an extension when the EarthSciData package is used. Here's a simple example:

```
using GasChem, EarthSciData # This will trigger the emission extension
using Dates, ModelingToolkit, OrdinaryDiffEq, DifferentialEquations, EarthSciMLBase
ModelingToolkit.check_units(eqs...) = nothing
@parameters t
composed_ode = SuperFast(t)+FastJX(t)+Emission(t) # Compose SuperFast, FastJX and th
sys = structural_simplify(get_mtk(composed_ode))
start = Dates.datetime2unix(Dates.DateTime(2016, 5, 1))
tspan = (start, start+3*24*3600)sol = solve(ODEProblem(sys, [], tspan, []),AutoTsit5(Rosenbrock23()), saveat=10.0)
                                                                                  ¢
```
We could visualize the results with the following codes:

```
vars = states(sys) # Get the variables names
var_dict = Dict(string(var) => var for var in vars)
using Plots
x_t = unix2dattime.(sol[t])
```
rÜ.

```
pols = ["O3", "OH", "NO", "NO2", "CH4", "CH3O2", "CO","CH3OOH", "CH3O", "DMS", "SO2"
var_names_p = \lceil "superfast_{\pmb{\cdot}}\$(v)(t) \rceil" for v in pols \rceilpp = \lceil \rceilfor (i, v) in enumerate(var_names_p)
    name = pols[i]p =Plots.plot(x_t,sol[var_dict[v]],label = "$name", size = (1000, 600), xrotati
    push!(pp, p)
end
Plots.plot(pp..., layout=(3, 4))
```
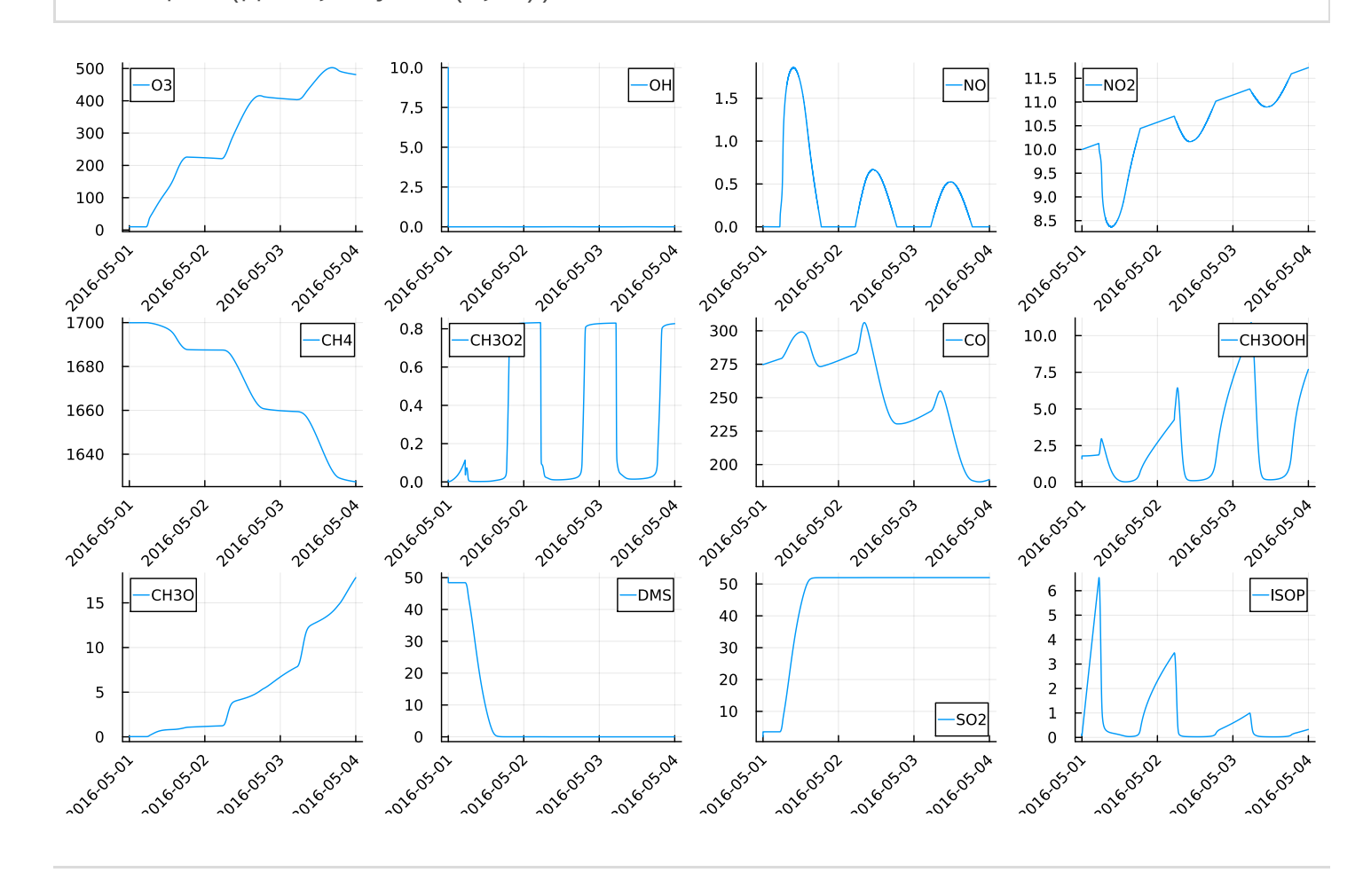

## « [Parameters](file:///Users/jialin/GasChemMTK.jl/docs/build/geoschem/params.html) [API](file:///Users/jialin/GasChemMTK.jl/docs/build/api.html) »

Powered by [Documenter.jl](https://github.com/JuliaDocs/Documenter.jl) and the Julia [Programming](https://julialang.org/) Language.